## Changing message manually on the Handheld Inkjet

This relates to messages positions #26-29. (P:26, P:27, P:28, P:29)

A simple message can be created and modified without connecting to a PC and employing the PCSet Easy software. In some cases, where only a single character needs to change, this can be a faster way to quickly change your code.

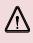

Messages created via the PCSet Easy software cannot be modified using this method. Using the PCSet software to load messages will override and clear all manually entered messages.

## (A) Initial message entry

(B) Editing a message created in step (A)

## (A) Initial message entry.

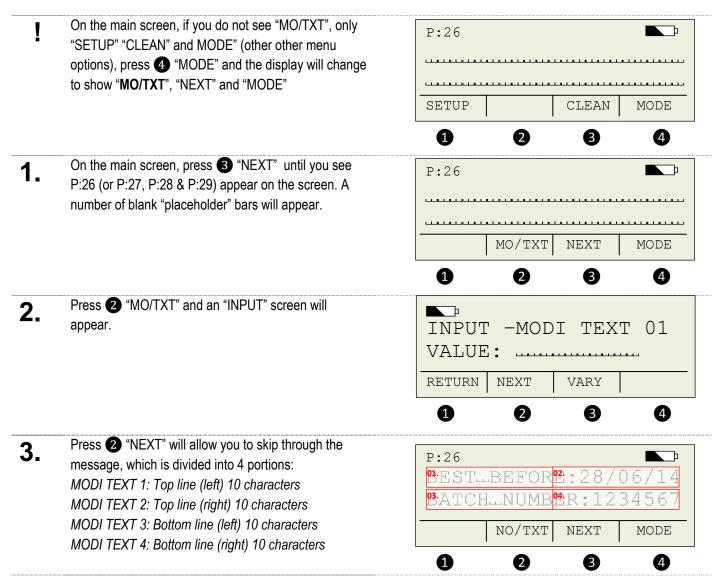

| 4.  | Once you are at "MODI TEXT 1", Press 3 "VARY" one of the placeholder bars will begin to flash                                                                                                    | VARY -MODI TEXT 01<br>VALUE:             |
|-----|----------------------------------------------------------------------------------------------------|------------------------------------------|
|     |                                                                                                    | RETURNRIGHTDECINC1234                    |
|     |                                                                                                    |                                          |
| 5.  | Change the character by pressing ③ "DEC" or ④ "INC" to increase or decrease the character value.                                                                                                    | VARY-MODI TEXT 01                        |
|     | The number value will change in sequence                                                                                                    | VALUE: B                                 |
|     | "01.23456789ABC" etc with symbols                                                                                                    | RETURN RIGHT DEC INC                     |
|     | at the end (which can be reached faster from the beginning in "reverse' by pressing "DEC")                                                                                                    | 0 0 0 0                                  |
| 6.  | To advance to the next character in the message, press 2 "RIGHT" and the next placeholder bar will begin to flash.                                                                                                    | VARY -MODI TEXT 01<br>VALUE: B           |
|     |                                                                                                    | RETURN RIGHT DEC INC                     |
|     |                                                                                                    | 0 0 0 0                                  |
| 7.  | Repeat this procedure until you have achieved the message you require. Press ① "RETURN" when your message entry is finished.<br>Note that the "E" for the word "BEFORE" will need to be put in the second portion of the top line, since only 10 characters are allowed in one portion. | INPUT -MODI TEXT 01<br>VALUE: BEST.BEFOR |
|     |                                                                                                    | RETURN NEXT VARY                         |
|     |                                                                                                    | 1 2 3 4                                  |
| 8.  | Press 2 "NEXT" and you will advance to "MODI TEXT 02".<br>Press 3 "VARY" and repeat steps 6-8 to change your message, in this example on MODI TEXT 02 you would continue with the letter "E".                                                                                           | VARY -MODI TEXT 02                       |
|     |                                                                                                    | VALUE: E:                                |
|     |                                                                                                    | RETURN RIGHT DEC INC                     |
|     |                                                                                                    | 0 0 0 0                                  |
| 9.  | Once your message entry on all 4 portions is complete, press Press ① "RETURN"                                                                                                    | INPUT -MODI TEXT 04<br>VALUE: ER:1234567 |
|     |                                                                                                    |                                          |
|     |                                                                                                    | RETURN NEXT VARY   1 2 3 4               |
| 10  | On the main screen, you should now see your entire                                                                                                    | <b>1 2 3 4</b><br>P:26                   |
| 10. | message.                                                                                                    | BEST BEFORE: 28/06/14                    |
|     | You can now print this message by pressing the "Print" button in the handle.                                                                                                    | BATCH_NUMBER: 1234567                    |
|     |                                                                                                    |                                          |
|     |                                                                                                    | MO/TXT NEXT MODE                         |

## (B) Editing message created in step (A)

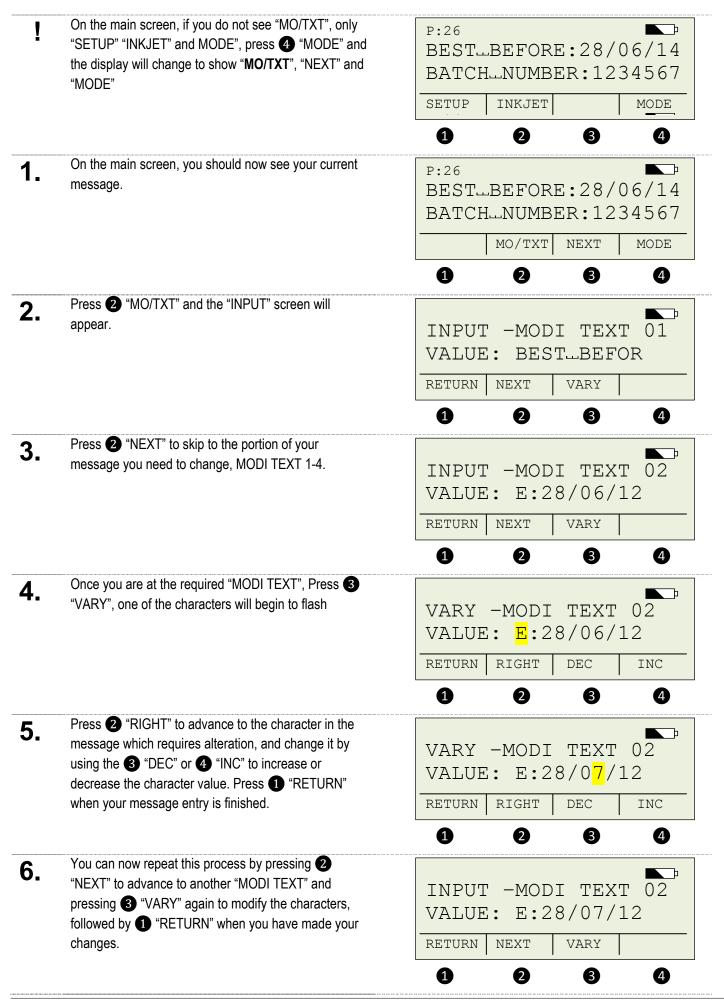

PO Box 1311 Castle Hill NSW 2154 Australia TEL: (02) 9629-9535 FAX: (02) 9629-7535 INTERNET: www.trendmarking.com.au EMAIL: trend@trendmarking.com.au

| 7. | To finish entering the message, press ① "RETURN" to go back to the main screen                                                               | INPUT -MODI TEXT 04<br>VALUE: ER:5544332<br>RETURN NEXT VARY<br>1 2 3 4 |
|----|----------------------------------------------------------------------------------------------------|-------------------------------------------------------------------------|
| 8. | On the main screen, you should now see your changed message.<br>You can now print this message by pressing the "Print" button in the handle. | P:26<br>BESTBEFORE:28/07/14<br>BATCHNUMBER:5544332<br>MO/TXT NEXT MODE  |
|    |                                                                                                    | 1 2 3 4                                                                 |

Messages created via the PCSet Easy software cannot be modified using this method. Using the PCSet software to load messages will override and clear all manually entered messages.

 $\triangle$